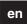

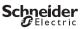

## IC2000p+

Product information / menu description

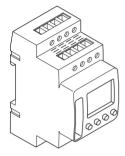

CCT15483

| IC2000p+                                    |
|---------------------------------------------|
| Getting to know the twilight switch         |
| Displays and operating elements             |
| Operation                                   |
| Menu structure                              |
| Initial setup                               |
| Menu Light                                  |
| Setting a switching time                    |
| Modifying a switching time                  |
| Deleting a switching time                   |
| Setting summer time/winter time             |
| Setting the holiday function                |
| Setting the PIN                             |
| Setting the external input                  |
| Activating override and permanent switching |
| Resetting basic settings                    |

Schneider Electric Industries SAS

## Getting to know the twilight switch

The IC2000p+ with weekly time switch controls the light facilities of streets, external stairways, etc.

Programming can be done on the device .

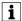

The device must not control safety-relevant applications.

## Displays and operating elements

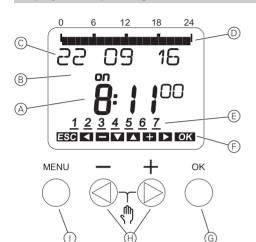

- A) Time display
- B Channel Status
- © Date display
- Programmes ON times
- E Days of the week display
- (F) Display of active keys
- Button OK
- (H) Select buttons
- Button Menu

| Button             | Function                                     |
|--------------------|----------------------------------------------|
| Button <b>MENU</b> | Opens the menu                               |
|                    | In menu mode: one step back                  |
|                    | In programming mode: cancel programming mode |

Select buttons

Operation

Switch between menu itemsIncrease/decrease value

Button **OK** 

In menu mode: select menu item

· In programming mode: confirm setting

## Menu structure

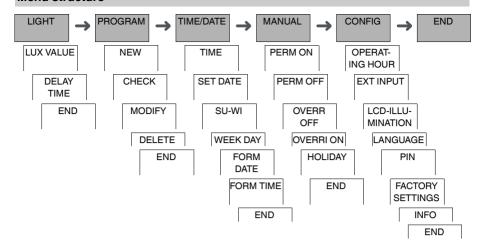

## Initial setup

The basic settings, such as date, time, etc., must be carried out when starting for the first time or following a reset. The device starts in the settings menu with the item **LANGUAGE**.

- 1 Select the language.
- (2) Confirm the message FORM DATE.
- Select the date format.
- (4) Set the year.
- (5) Set the month.
- 6 Set the day.
- Onfirm the message FORM TIME.
- (8) Select the time format.
- (9) Set the hours.
- (10) Set the minute.
- (1) Select summer time/winter time.

# Menu Light LIGHT LUX VALUE DELAY TIME

In the LIGHT menu, you can check and modify the switchting brightness and delay times.

## LUX VALUE

You can set at which brightness the load should be switched on. This setting is valid for each day of the week. 30 lux is preset.

#### **DELAY TIME**

You can set how long the set brightness must be constantly exceeded or undercut until the load is switched on. With a delay time, you can prevent the twilight switch from responding to brief influences, e.g. the headlights of a vehicle. 60 sec is preset.

## Setting a switching time

#### PROGRAM

A switching time always consists of a start switching time and an end switching time. You can select whether the load is switched off ( **NIGHT BREAK** ) or on ( **LIGHT ON** ). You can either set switching times for a specific day of the week or copy them for multiple week days. Copied week days are referred to as a block.

Example: The lighting of a shop window should not be on for the whole night. To switch the lighting off, set a **NIGHT BREAK** at the desired time.

To set a switching time:

- Confirm message about free memory slots.
- (2) Select LIGHT ON or NIGHT BREAK.
- 3 Set the hour.
- (4) Set the minute.
- (5) Set the day of the week.
- (6) Set DURATION UNTIL.
- If the switching time is only to be valid for one week day, select SAVE. The switching time is set.
- (8) If the switching time is to be copied as a block for multiple week days, select COPY.
- (9) Select further days of the week and confirm in each case.
  - Week days contained in the block are indicated in the week day display.
  - To remove a week day from the block, select the week day again using the selection buttons.
- (10) Once the desired week days have been set, select SAVE.

## Modifying a switching time

#### PROGRAM

**MODIFY** 

You can change the time for the switching times. In the case of switching times within a block, you can select whether the modification of the time is to apply to the whole block or only to a specific week day. This week day is then removed from the block.

- (1) Select the switching time.
  - The display runs through all switching times in sequence. If no switching time is set for a week day, this is indicated in the display by --:--.
  - If the selected switching time is part of a block, all days of the block are shown in the week day display. The selected week day flashes.
- (2) Set the hour.
- 3 Set the minute.
- (4) Set the duration.
- (5) If the selected switching time is only set for one week day, only the option SAVE appears.
- (6) If the selected switching time is part of a block, select MODIFY BLOCK or MODIFY WEEK DAY.
  - MODIFY BLOCK changes the time for all switching times of the block.
  - MODIFY WEEK DAY changes the time for the selected switching time. The selected switching time is removed from the block.

## Deleting a switching time

#### **PROGRAM**

DELETE

You can delete switching times at any time. If a switching time is part of a block, you can delete the entire block or remove the switching time from the block. You can also delete all switching times simultaneously.

Deleting a switching time:

- Select SINGLE.
- 2 Select the switching time.

The display runs through all switching times in sequence. If no switching time is set for a week day, this is indicated in the display by --:--.

- If the selected switching time is part of a block, all days of the block are shown in the week day display. The selected week day flashes.
- If the selected switching time is only valid for one week day, only the option DELETE WEEK DAY appears.
- (4) If the selected switching time is part of a block, select DELETE BLOCK or DELETE WEEK DAY.
  - DELETE BLOCK deletes all switching times of the block.
  - DELETE WEEK DAY removes the selected switching time from the block and deletes it.

Deleting all switching times:

- Select DELETE ALL.
- Confirm with CONFIRM.

## Setting summer time/winter time

TIME/DATE

SU-WI

You can adapt summer and winter time to your region.

(1) Select summer time/winter time region.

## Setting the holiday function

MANUAL

HOLIDAY

With the holiday function, you can set switching for a longer period to one of the following settings:

- · Completely on.
- · Completely off.
- · Only twilight switching on or off.

The programmed switching times do not apply while the holiday function is active. You can only set one holiday time.

- (1) Select ON, OFF or ONLY LUX.
- ② Confirm BEGIN HOLIDAY.
- 3 Set the year.
- 4 Set the month.
- Set the day.
- (6) Set the hour.
- Onfirm END HOLIDAY.
- 8 Set the year.
- (9) Set the month.
- Set the day.
- (1) Set the hour.

## CONFIG PIN

A PIN protects against unauthorized use.

If you have forgotten your PIN, contact the Customer Care centre in your country, stating the serial number of your device.

- Select WITH PIN.
  - NO PIN cancels the PIN protection function.
- Confirm CURRENT PIN.
- 3 Set new PIN.

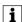

The PIN digits are set one after the other with +/- and confirmed with **OK**. A digit that has already been set can no longer be changed. When the last digit is confirmed with **OK**, the PIN is saved. If in any doubt, exit the PIN setting procedure with **MENU**.

## Setting the external input

**CONFIG** 

EXT INPUT

The device has an external input, you can set whether, and in what manner, it is to respond to an external signal. In the **EXT INPUT** menu, you can set the function that is to be executed. If a function is activated via an external button or switch, **EXTERNAL** appears in the display.

#### **NOT ACTIVE**

The external input has no function.

## BUTTON

The external input waits for a brief signal and executes a function once.

#### OVERRIDE

Actuating the external button switches to the override function.

#### TIMEF

The load is switched on or off for a maximum of 23 hours and 59 minutes. Set the duration and the desired function.

#### STAIRCASE LIGHT

The load is switched on for a maximum of 59 minutes. Set the duration and whether the load can be switched off or reset.

#### SWITCH

The external input switches between two states.

## PERM ON

Switches the load on permanently.

#### PERM OFF

Switches the load off permanently.

### ONLY LUX

All switching times except twilight times are deactivated.

## Activating override and permanent switching

You can set override or permanent switching either via the **MANUAL** menu or using combinations of buttons on the device.

#### Override switching

If you wish to switch the load briefly to the other switching state (e.g. from **ON** to **OFF**), activate override. This state is only valid until the next switching time.

If override is active, OVERRI appears briefly in the display.

#### Permanent switching

If you wish to switch the load permanently, activate permanent switching. While permanent switching is activated, switching times have no effect.

If you want to select whether the load is to be switched ON or OFF permanently, use the MANUAL menu.

If you use the button combinations to activate permanent switching, the load is switched to the other switching state (e.g. from **ON** to **OFF**).

If permanent switching is active, PERM appears briefly in the display.

#### **Button combinations**

| Buttons                                            | MENU — + OK                                           |
|----------------------------------------------------|-------------------------------------------------------|
| Activating override                                | Press buttons simultaneously                          |
| Activating permanent switching                     | Press and hold buttons simultaneously for approx. 2 s |
| Cancelling override Cancelling permanent switching | Press buttons simultaneously                          |

## Resetting basic settings

You can reset the basic settings, such as date and time, etc., and delete or retain all switching times.

You have two options: You can load the factory settings via the **CONFIG** menu or reset the device by pressing specific combinations of buttons on the device.

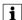

Loading the factory settings deletes all switching times. If you reset the basic settings and wish to retain the switching times, use the Reset function.

## Loading the factory settings

**CONFIG** 

FACTORY SET-TINGS

- Press LOAD FACTORY SETTINGS.
- (2) Carry out the basic settings as described in the chapter "Initial setup".

#### Resetting

- 1 Push all four buttons on the device simultaneously.
- Select the language.
- (3) If you want to retain the switching times, select **RETAIN PROGRAMS**.
- 4) If you want to delete all switching times, select **DELETE PROGRAMS**.
- (5) Set basic settings as described in chapter "Initial setup".

## Schneider Electric Industries SAS

If you have technical questions, please contact the Customer Care Centre in your country. schneider-electric.com/contact